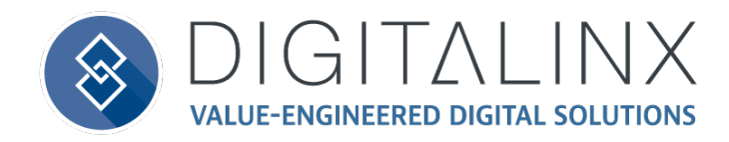

# DL-UHDILC Quick Install Guide

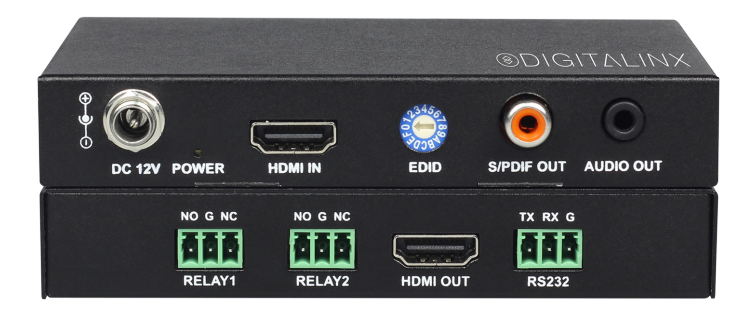

This guide is for quick installation only. For complete owners manual go to www.libav.com or use a QR code reader to access the manual via QR code below.

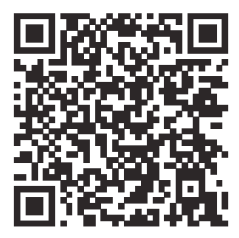

Scan QR Code with your Smart-phone or Tablet

#### **Important notice:**

• Do not attempt to disassemble or alter the housing. There are no user-serviceable parts inside the unit. Doing so will void your warranty.

• To minimize the possibility of equipment damage from electrostatic discharge (ESD), all source and destination equipment must be powered off during installation.

- Do not connect the device to a telecommunication outlet wired to unrelated equipment. Doing so may damage the unit or any connected equipment. Ensure all connected twisted pair cabling is straight-through (point-to-point).
- Allow proper ventilation to reduce the risk of thermal failure.

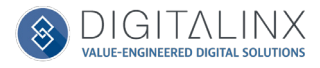

The DigitaLinx DL-UHDILC is an HDMI in-line controller that can automate room peripherals and sink devices when a video signal is introduced to the unit. The DL-UHDILC is 4K compatible, supports HDCP version 2.2, has an analog and digital de-embedded audio output and has 15 built in EDID presets that can be adjusted by the rotary dial on the front panel.

When the DL-UHDILC auto-detects an input video signal, the DL-UHDILC will automatically turn a display or projector on either by CEC or by pre-loaded RS232 serial commands. The DL-UHDILC will trigger the first relay port to switch a projector screen or window shade down. When a video signal is no longer present after a specified amount of time, the DL-UHDILC will turn off the display or projector by either CEC or pre-loaded RS232 commands and will trigger the second relay port to switch a projector screen or window shade up.

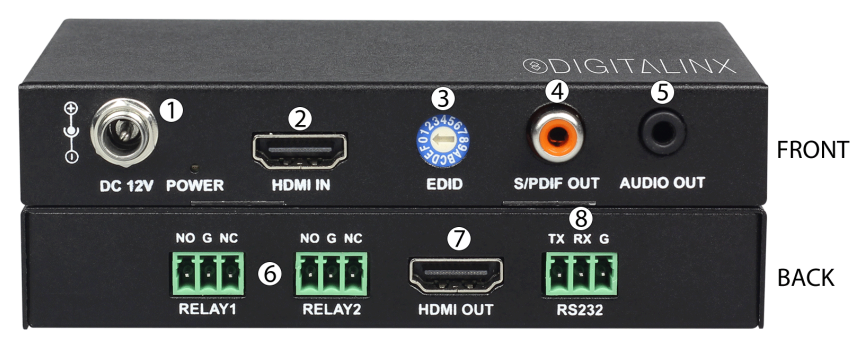

## Front / Rear Panel

- 1. DC12V Locking DC 12V power connector with POWER on/off indicator
- 2. HDMI IN Video input; connects to video source
- 3. EDID Rotary dial for 15 resolution presets
- The EDID preset chart is located on the bottom of the DL-UHDILC
- 4. S/PDIF OUT Digital audio de-embedded output; connects to an AVR or audio amplifier
- 5. AUDIO OUT Analog audio de-embedded output; connects to an AVR or audio amplifier
- 6. RELAY1 / RELAY2 Relay triggers; connects to projector screen or window shade relay controls
- 7. HDMI OUT- Video output; connects to display or projector
- 8. RS232 Control port; connects to and controls display device with pre-loaded RS232 serial commands
	- **NOTE:** The RS232 port can be configured by connecting a computer with a serial to USB adapter to the DL-UHDILC RS232 port and using the Display Control software to configure the port. The serial upload software is located on the DL-UHDILC product page Online at www. libav.com

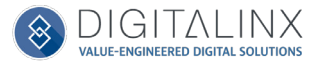

## Package Contents

- $\bullet$  (1) DL-UHDILC
- (1) DC12 0.5A Power Adapter
- (3) Phoenix 3.5mm 3 pin Male Connectors
- (1) RS232 to 3 pin Phoenix Breakout Cable

## Connectivity Instructions

- 1. Verify all components included are present before installation.
- 2. Connect an HDMI source device to the HDMI IN port using an HDMI cable
- 3. Connect a display device to the HDMI OUT port using an HDMI cable
- 4. Adjust EDID preset for desired resolution setting
- 5. Connect either S/PDIF OUT or AUDIO OUT to an audio amplifier or AVR for audio reinforcement with an RCA or 3.5mm audio .cable
- 6. Connect RELAY1 / RELAY2 to the relay pins of a relay switch on a projector screen or window shade with a shielded 2 conductor cable such as the Liberty 22-1P-EZ cable
	- RELAY1 will automatically switch from normally open (NO) to normally closed (NC) when a video signal is introduced to the system. RELAY2 will automatically switch from normally open (NO) to normally closed (NC) when a video signal is absent from system after a specified time that has been determined by the serial upload software
- 7. Connect the 3 pin phoenix connector of the RS232 breakout cable to the RS232 port on the DL-UHDILC, then connect the DB-9 side of the breakout cable to a DB9 cable to connect that will connect to the sink device
	- **• NOTE**: The RS232 port on the DigitaLinx DL-UHDILC can be configured by connecting a computer to the RS232 port of the DL-UHDILC and by using the Display Control software which is located on the DL-UHDILC product page Online at www.libav.com.
- 8. Apply power to DL-UHDILC

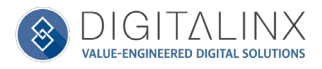

#### Technical Specifications

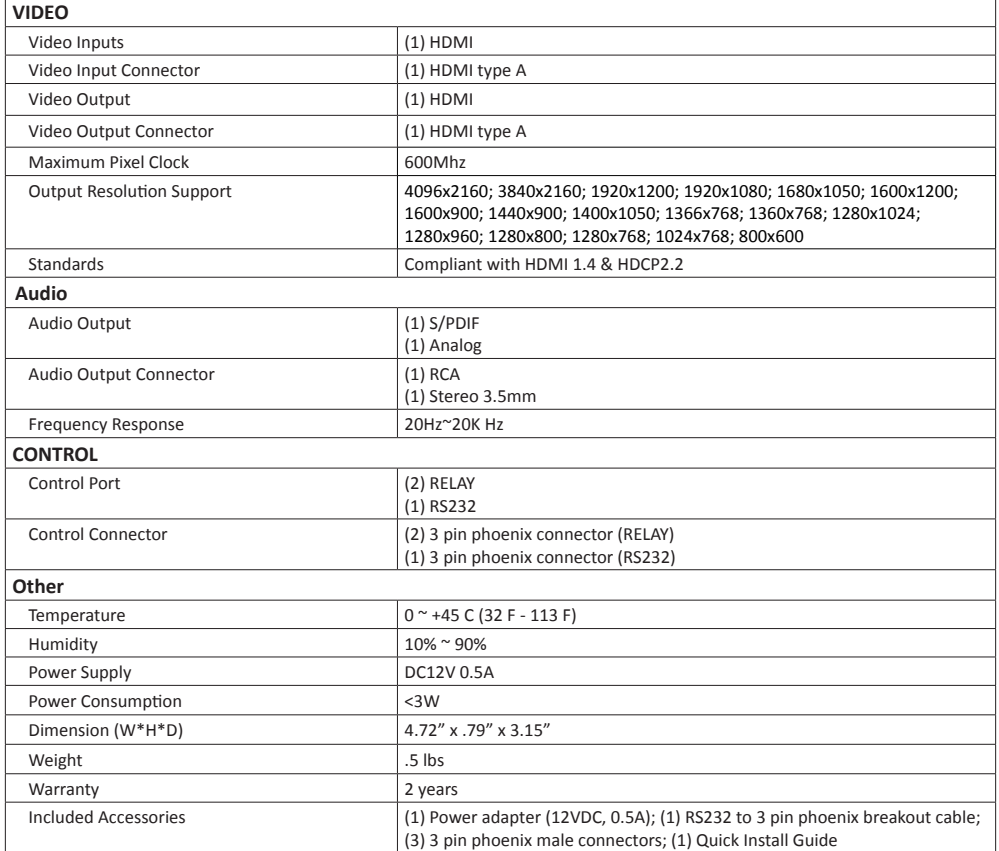

Liberty AV Solutions 11675 Ridgeline Drive Colorado Springs, CO 80918 800-530-8998 supportlibav@libav.com

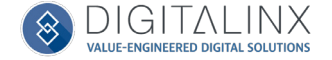